## *Why can't I select a shipping method in the checkout on the website?*

**1.** In your shopping cart, select **"Proceed To Checkout"**

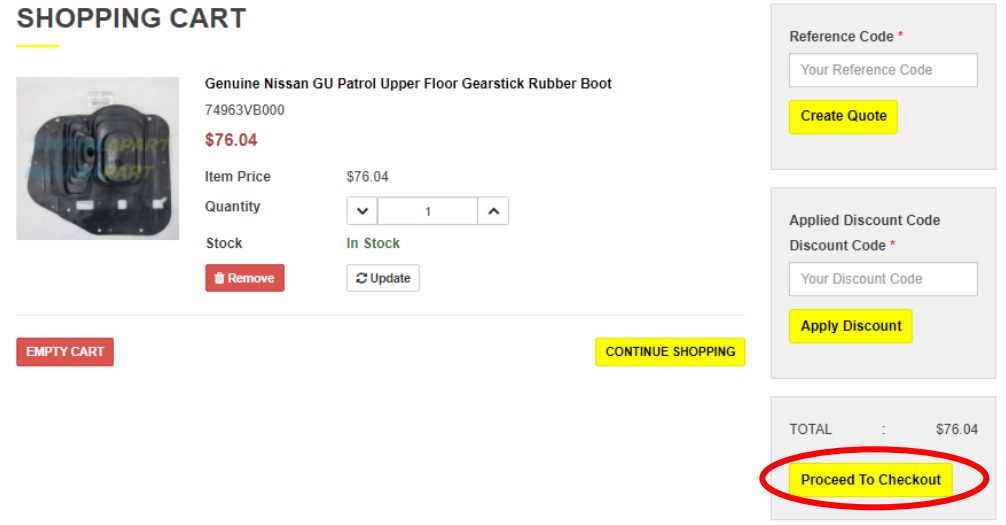

At the bottom of the checkout screen you'll see **"Your Checkout Progress".**  Select "CHANGE" next to "SHIPPING ADDRESS" and it will take you to the **"EDIT SHIPPING ADDRESS"** screen:

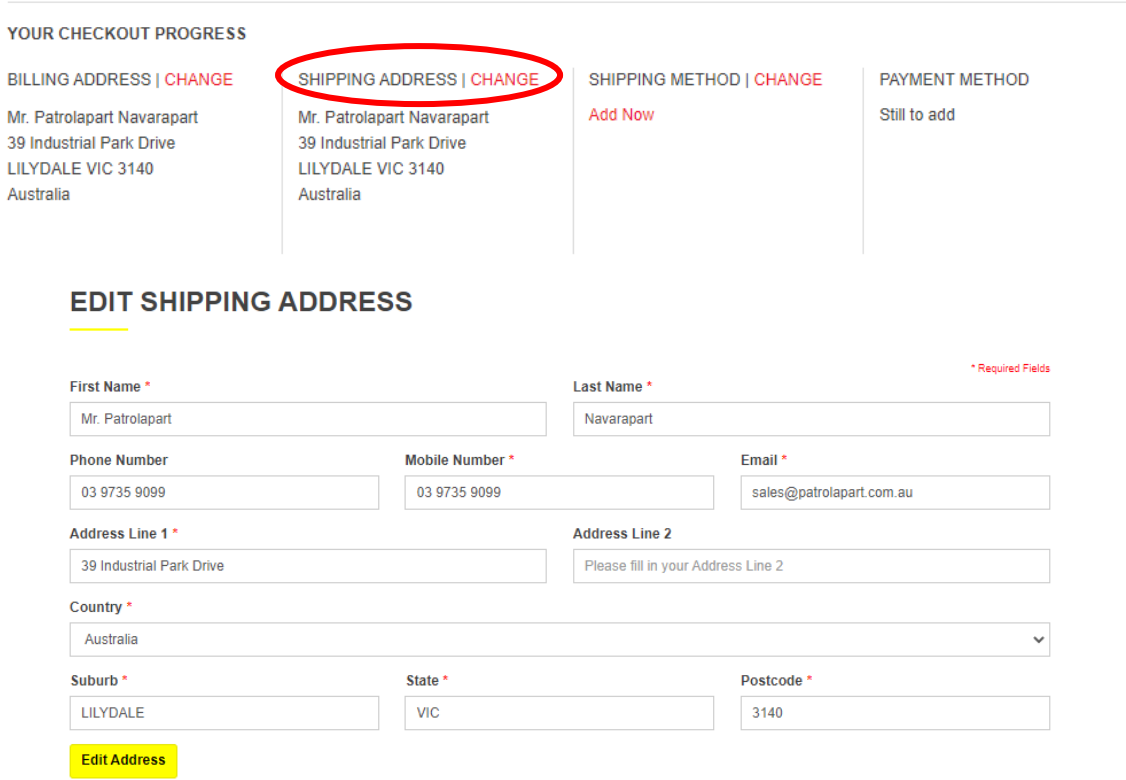

**2.** Make sure your name, phone number, email, Address Line 1 and Country are correct then **delete** what you currently have entered in Suburb, State and Postcode so that they are completely blank.

## *Why can't I select a shipping method in the checkout on the website?*

**3.** Begin typing your suburb and wait for a drop-down box to appear:

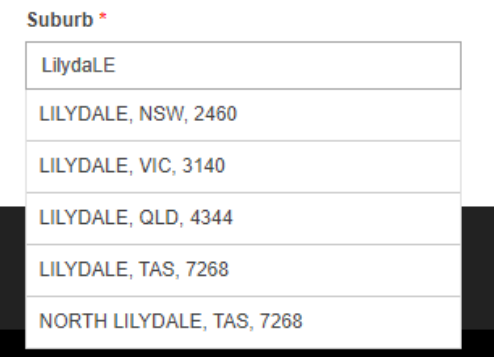

**4.** Select the option which has your correct Suburb, State and Postcode. It will then selfpopulate the spaces as below. Then click **"Edit Address"**

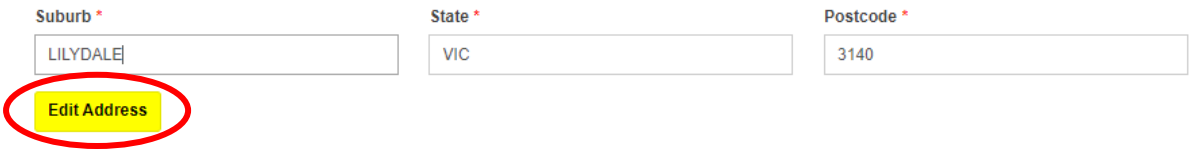

**5.** Once these are both self-populated with the correct information, you can then select your preferred shipping method with lots of different standard and express options:

**SHIPPING METHOD** 

O PICKUP @ Patrolapart Lilydale, 39 Industrial Park Drive, Lilydale, Victoria 3140. Please call us to confirm that your order is ready for Contactless collection. ○ \$8.50 - eParcel - Standard - [2 business days] ○ \$11.78 - eParcel Express - Express - [1 business day] O \$15.59 - Star Track Premium - Express - [1 business day] O \$19.28 - Star Track - Standard - [1 business day] O \$22.47 - Allied Express Overnight - Standard - [1 business day] O \$23.27 - TNT Overnight Express - Express - [1 business day] ○ \$40.49 - TNT - Standard - [1 business day]

- **6.** Once you have selected your desired shipping method, you should then be able to select "CONTINUE" and it will take you to the payment screen to complete your order.
	- **7.** If you continue to have issues, please send us an email at [esales@patrolapart.com.au](mailto:esales@patrolapart.com.au) or call us on 03 9735 9099.

8. Thanks  $\circled{3}$